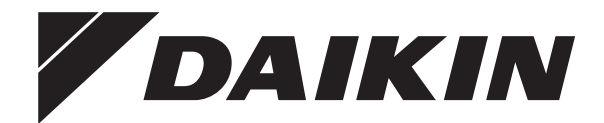

# **Bedieningshandleiding**

**Daikin Altherma 3 R F+W**

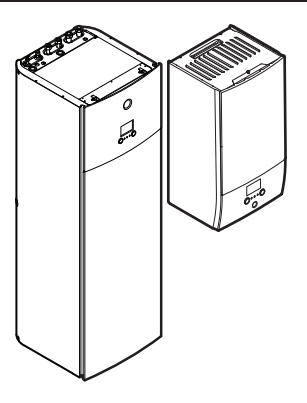

**EHBH04+08DA EHBX04+08DA**

**EHVH04S18D\* EHVH04S23D\* EHVH08S18D\* EHVH08S23D\* EHVX04S18D\* EHVX04S23D\* EHVX08S18D\* EHVX08S23D\***

Bedieningshandleiding Daikin Altherma 3 R F+W **Nederlands**

# **Inhoudsopgave**

### **[1](#page-1-0) [Over dit document](#page-1-0) [2](#page-1-0) [2](#page-1-1) [Over het systeem](#page-1-1) [2](#page-1-1)** [2.1](#page-2-0) [Onderdelen in een typische systeemlay-out](#page-2-0) ............................. [3](#page-2-0) **[3](#page-2-1) [Bediening](#page-2-1) [3](#page-2-1)** [3.1](#page-2-2) [Gebruikersinterface: overzicht...................................................](#page-2-2) [3](#page-2-2) [3.2](#page-3-0) Mogelijke schermen: overzicht [..................................................](#page-3-0) [4](#page-3-0) [3.2.1](#page-3-1) [Startscherm.................................................................](#page-3-1) [4](#page-3-1) [3.2.2](#page-3-2) Het scherm Hoofdmenu [..............................................](#page-3-2) [4](#page-3-2) [3.2.3](#page-4-0) Instelpunt-scherm [.......................................................](#page-4-0) [5](#page-4-0) [3.2.4](#page-4-1) [Gedetailleerd scherm met waarden](#page-4-1) ............................ [5](#page-4-1) [3.3](#page-5-0) [De regeling van de ruimteverwarming/-koeling](#page-5-0) ......................... [6](#page-5-0) [3.3.1](#page-5-1) [De bedrijfsmodus instellen..........................................](#page-5-1) [6](#page-5-1) [3.3.2](#page-5-2) [De gewenste kamertemperatuur wijzigen...................](#page-5-2) [6](#page-5-2)

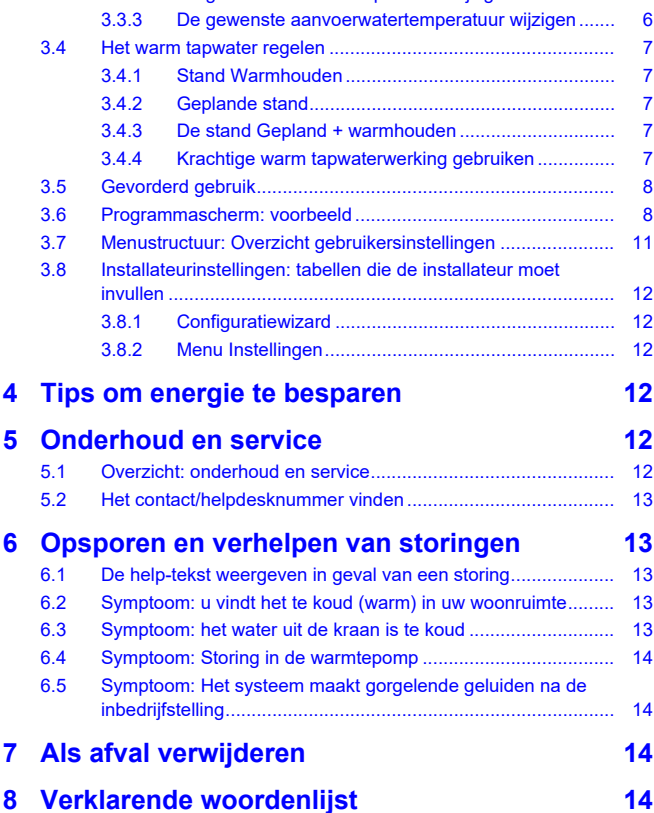

# <span id="page-1-0"></span>**1 Over dit document**

Onze welgemeende dank voor de aankoop van dit product. Verzoek:

- Lees zorgvuldig de documentatie vooraleer de gebruikersinterface te gebruiken om zo de best mogelijke werking te kunnen garanderen.
- Vraag de installateur u te informeren over de instellingen die hij gebruikte om uw systeem te configureren. Controleer of hij de tabellen met de installateurinstellingen ingevuld heeft. Indien niet, verzoek hem dit alsnog te doen.
- Bewaar de documentatie voor latere raadpleging.

#### **Bedoeld publiek**

Eindgebruikers

#### **Documentatieset**

Dit document is een onderdeel van een documentatieset. De volledige set omvat:

### ▪ **Algemene veiligheidsmaatregelen:**

- Veiligheidsinstructies die u moet lezen vooraleer uw systeem te bedienen
- Formaat: Papier (in de doos van de binnenunit)

#### ▪ **Gebruiksaanwijzing:**

- Snelle gids voor basisgebruik
- Formaat: Papier (in de doos van de binnenunit)
- **Uitgebreide handleiding voor de gebruiker:**
	- Gedetailleerde stap per stap instructies en achtergrondinformatie voor basis- en gevorderd gebruik
	- Formaat: Digitale bestanden op [http://www.daikineurope.com/](http://www.daikineurope.com/support-and-manuals/product-information/) [support-and-manuals/product-information/](http://www.daikineurope.com/support-and-manuals/product-information/)

Laatste herzieningen van de meegeleverde documentatie kunnen op de regionale Daikin-website of via uw installateur beschikbaar zijn.

De documentatie is oorspronkelijk in het Engels geschreven. Alle andere talen zijn vertalingen.

#### **Referenties**

Referenties (voorbeeld: **[4.3]**) helpen u om steeds te weten waar u zich bevindt in de menustructuur van de gebruikersinterface.

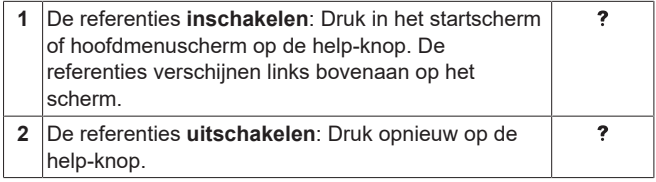

Dit document vermeldt tevens deze referenties. **Voorbeeld:**

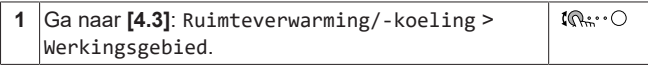

# Dit betekent:

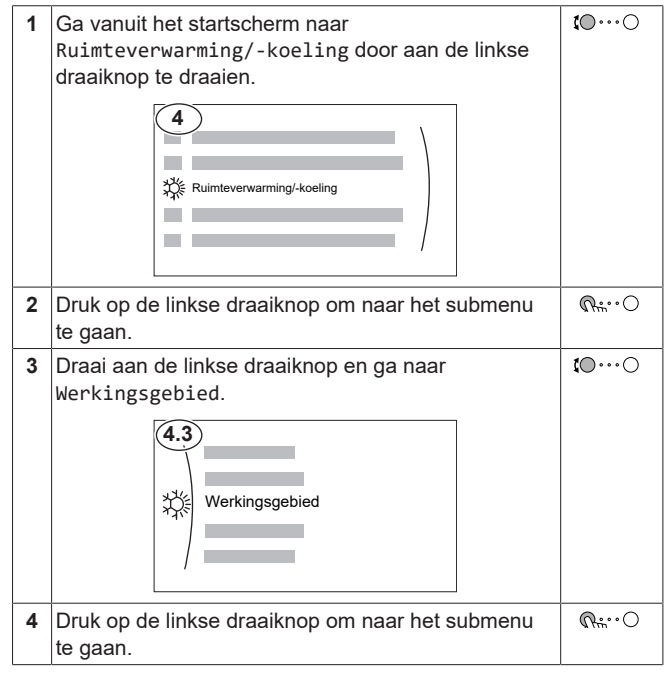

# <span id="page-1-1"></span>**2 Over het systeem**

Afhankelijk van de systeemlay-out kan het systeem:

- Een plaats verwarmen
- Een plaats afkoelen (indien een model met verwarmings-/ koelwarmtepomp geplaatst werd)

▪ Warm tapwater produceren (indien een warmtapwatertank geplaatst werd)

# <span id="page-2-0"></span>**2.1 Onderdelen in een typische systeemlay-out**

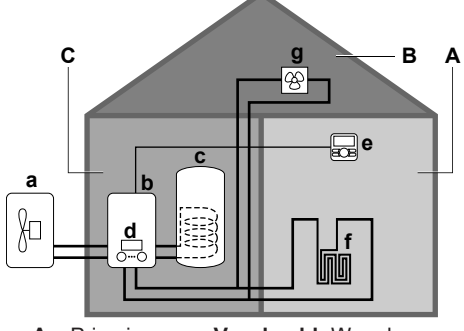

- **A** Primaire zone. **Voorbeeld:** Woonkamer.
- **B** Secundaire zone. **Voorbeeld:** Slaapkamer.
- **C** Technische ruimte. **Voorbeeld:** Garage.
- **a** Warmtepomp van de buitenunit<br>**b** Warmtepomp van de binnenunit **b** Warmtepomp van de binnenunit
- **c** Warmtapwatertank
- **d** Gebruikersinterface bij de binnenunit
- **e** Gebruikersinterface die als kamerthermostaat gebruikt wordt
- **f** Vloerverwarming
- **g** Radiatoren,

li.

warmtepompconvectoren of ventilatorconvectoren

### **INFORMATIE**

De binnenunit en de tank voor warm tapwater (indien geïnstalleerd) kunnen afzonderlijk of geïntegreerd zijn afhankelijk van het type binnenunit.

# <span id="page-2-1"></span>**3 Bediening**

# <span id="page-2-2"></span>**3.1 Gebruikersinterface: overzicht**

De gebruikersinterface heeft de volgende onderdelen:

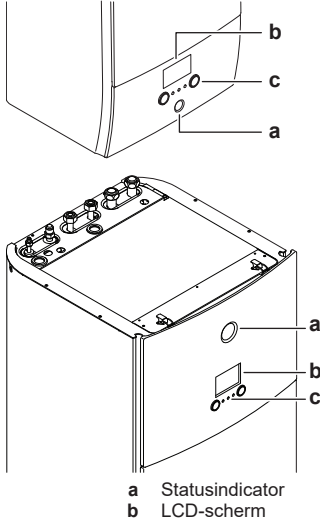

**c** Draaiknoppen en toetsen

#### **Statusindicator**

De statusindicator-LEDs gaan branden of knipperen om de bedrijfsmodus van de unit aan te geven.

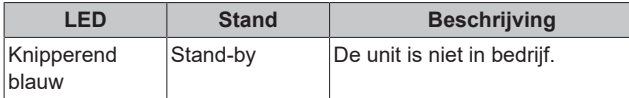

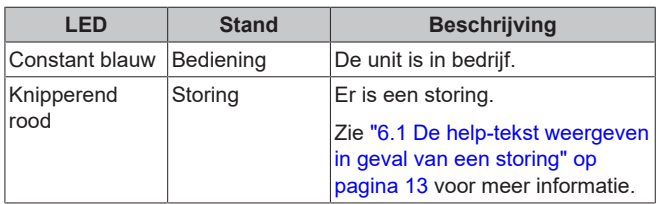

### **LCD-scherm**

Het LCD-scherm heeft een slaapstand. Wanneer de gebruikersinterface een tijdje niet wordt gebruikt, valt het scherm uit. Zodra u op een druktoets duwt of aan een van de draaiknoppen draait, licht het scherm weer op. De tijd dat de gebruikersinterface niet wordt gebruikt, hangt af van het gebruikertoegangsniveau:

- Gebruiker of Gevorderde gebruiker: 15 min
- Installateur: 1 h
- **Draaiknoppen en toetsen**

#### U gebruikt de draaiknoppen en toetsen:

- Om door de schermen, menu's en instellingen van het LCDscherm te navigeren
- Om waarden in te stellen

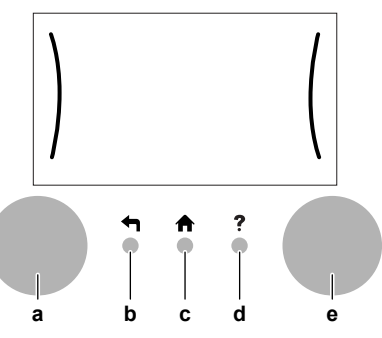

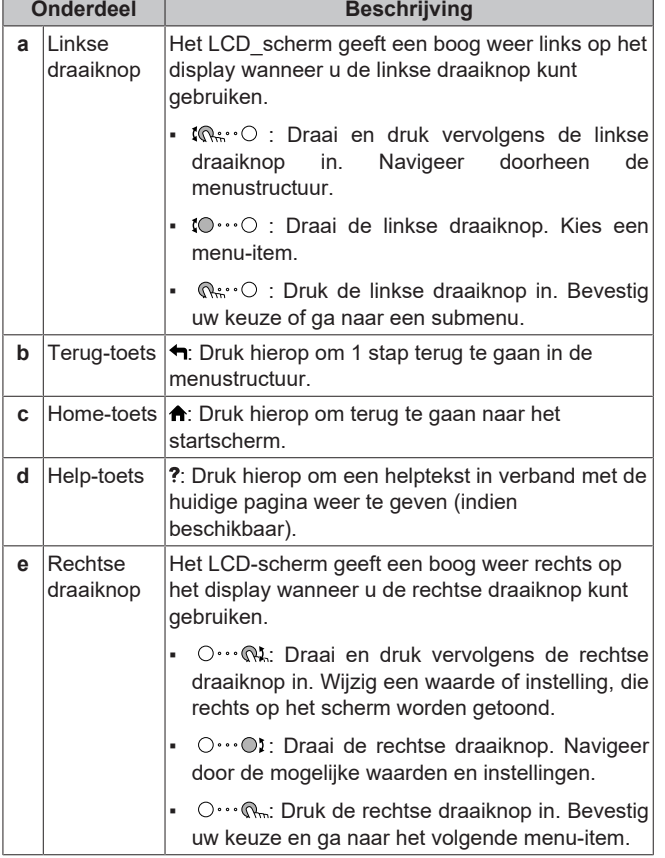

# <span id="page-3-0"></span>**3.2 Mogelijke schermen: overzicht**

De meest voorkomende schermen zijn de volgende:

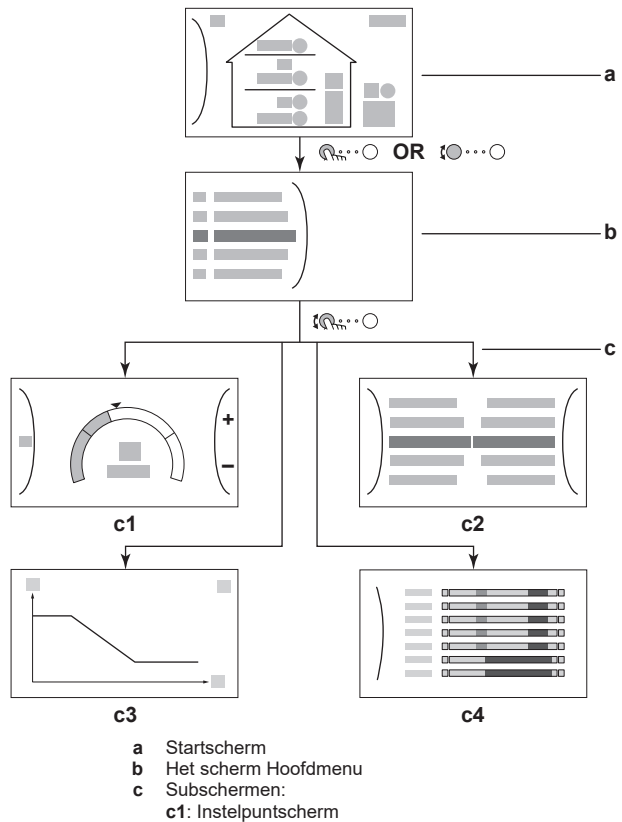

- 
- **c2**: Gedetailleerd scherm met waarden
- **c3**: Scherm met weersafhankelijke curve
- **c4**: Scherm met programma

## <span id="page-3-1"></span>**3.2.1 Startscherm**

Druk op de  $\bigtriangleup$ -toets om terug te keren naar het startscherm. U krijgt een overzicht van de unitconfiguratie en de kamer- en instelpunttemperaturen te zien. Alleen symbolen die van toepassing zijn op uw configuratie zijn zichtbaar op het startscherm.

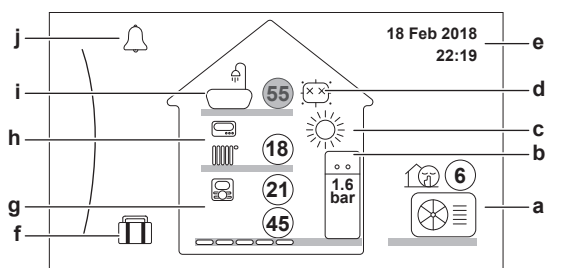

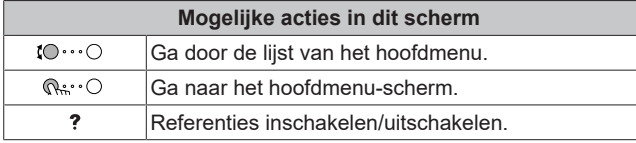

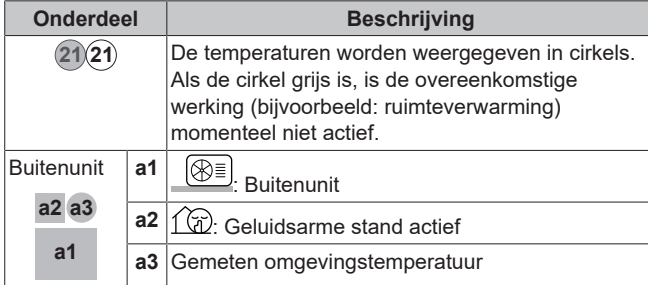

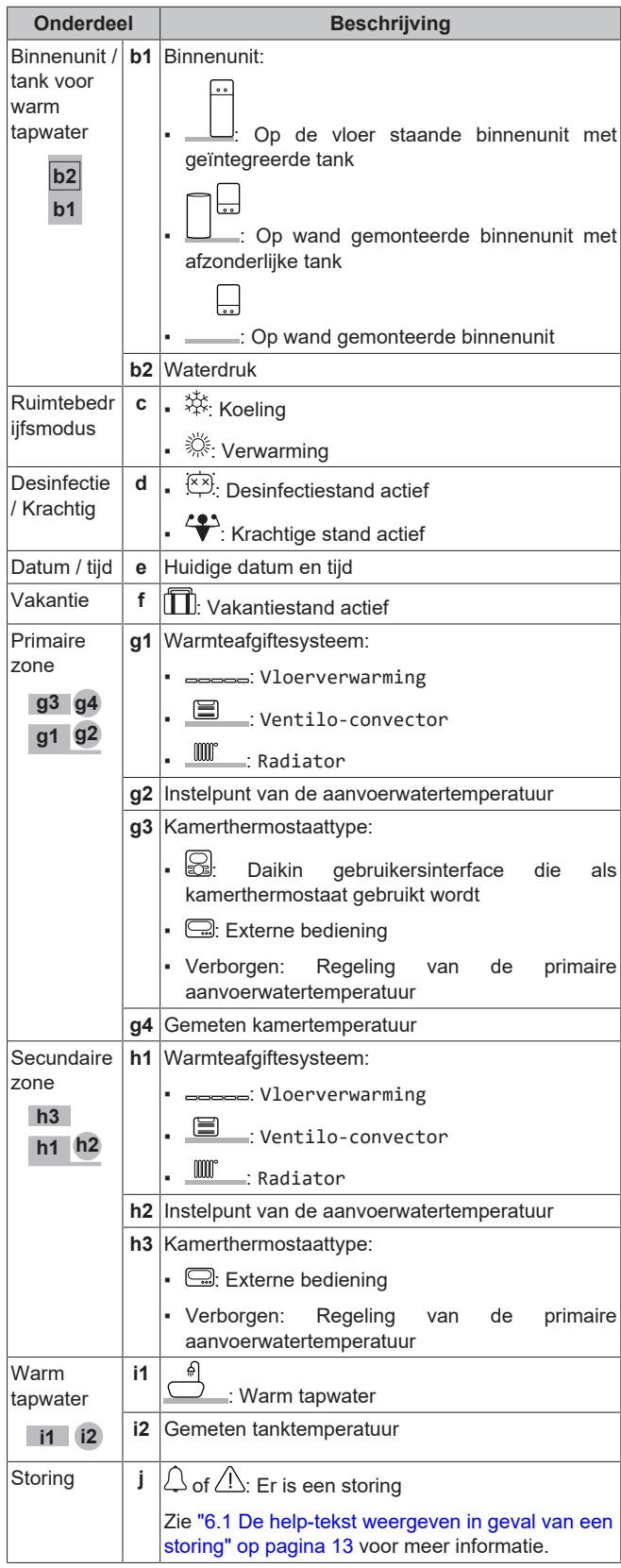

## <span id="page-3-2"></span>**3.2.2 Het scherm Hoofdmenu**

Vanuit het startscherm drukt u ( $@...^\circ$ ) of draait u ( $@...^\circ$ ) de linkse draaiknop om het hoofdmenuscherm te openen. Via het hoofdmenu hebt u toegang tot de verschillende instelpuntschermen en submenu's.

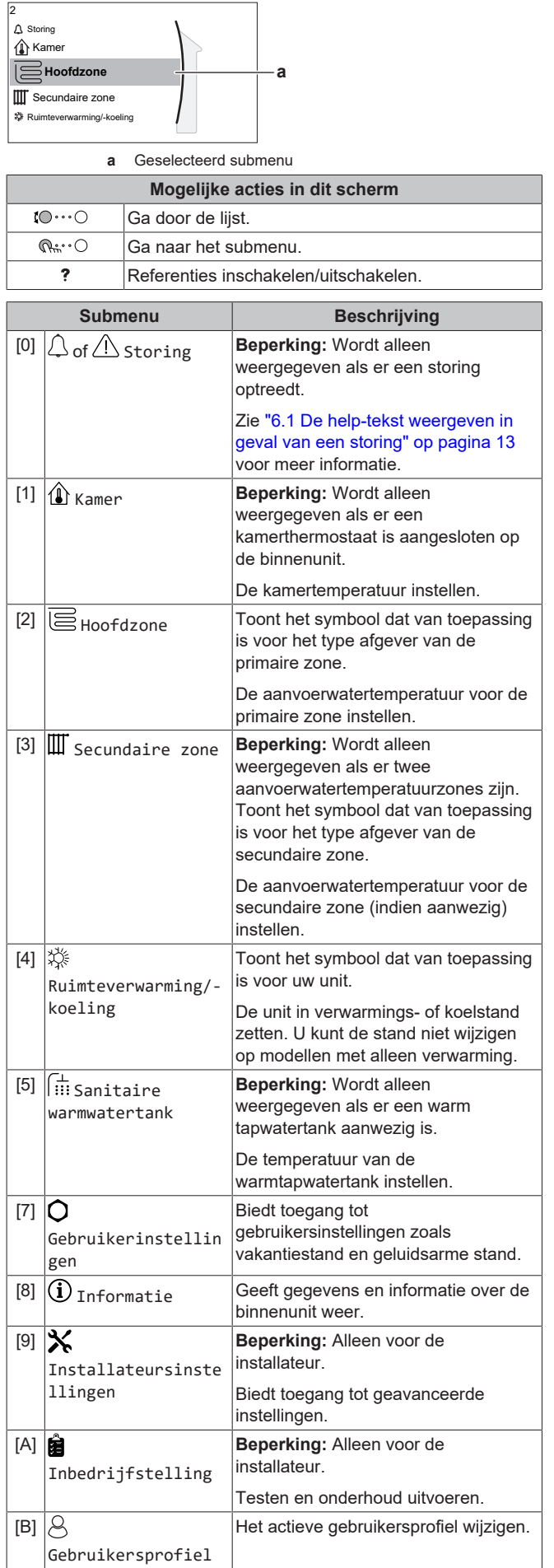

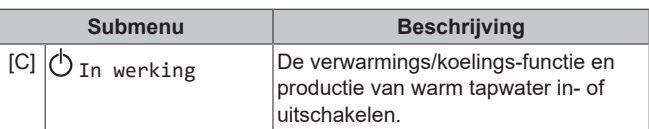

# <span id="page-4-0"></span>**3.2.3 Instelpunt-scherm**

Het instelpuntscherm wordt weergegeven voor schermen die systeemonderdelen beschrijven die een instelpuntwaarde nodig hebben.

### **Voorbeelden**

[1] Scherm Kamertemperatuur

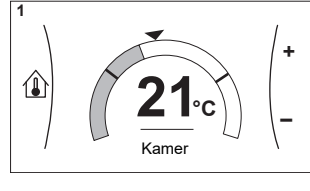

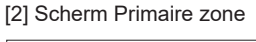

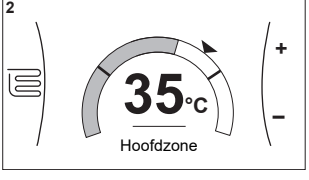

[3] Scherm Secundaire zone

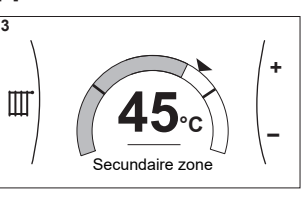

# [5] Scherm Tanktemperatuur **+ 5**

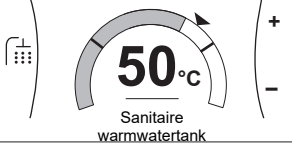

#### **Uitleg**

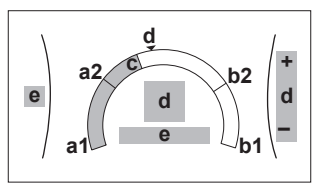

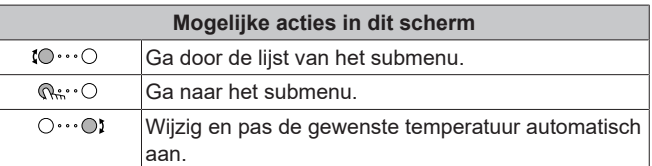

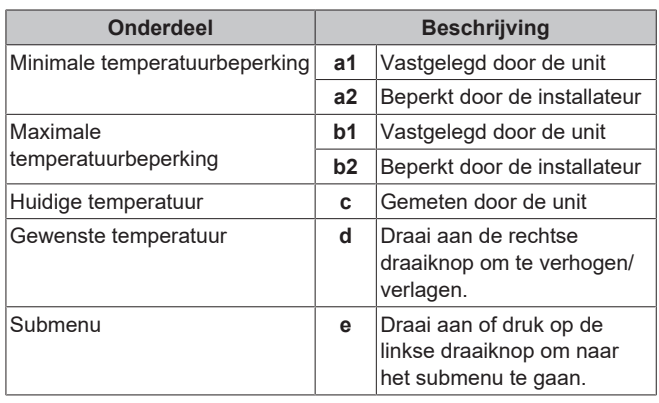

## <span id="page-4-1"></span>**3.2.4 Gedetailleerd scherm met waarden**

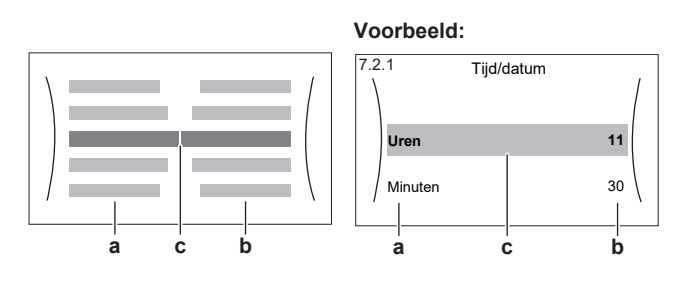

ı

 $\overline{\phantom{a}}$ 

- **a** Instellingen<br>**b** Waarden
- Waarden<br>Geselecte **c** Geselecteerde instelling en waarde

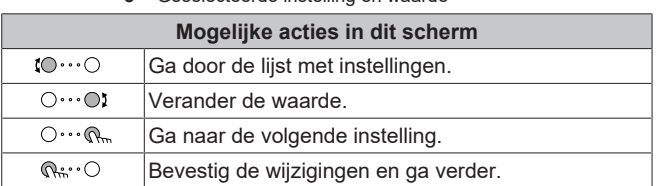

# <span id="page-5-0"></span>**3.3 De regeling van de ruimteverwarming/-koeling**

## <span id="page-5-1"></span>**3.3.1 De bedrijfsmodus instellen**

### **Over de bedrijfsmodi**

Afhankelijk van het model van uw warmtepomp moet u aan uw systeem zeggen welke bedrijfsmodus gebruikt moet worden: verwarming of koeling.

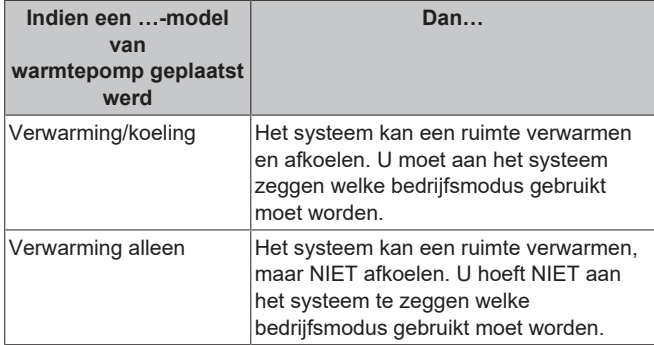

Om aan het systeem te zeggen welk ruimtebedrijf te gebruiken, kunt u het volgende doen:

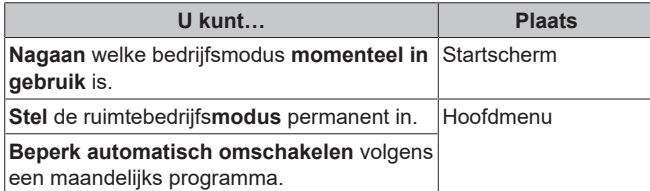

### **De bedrijfsmodus instellen**

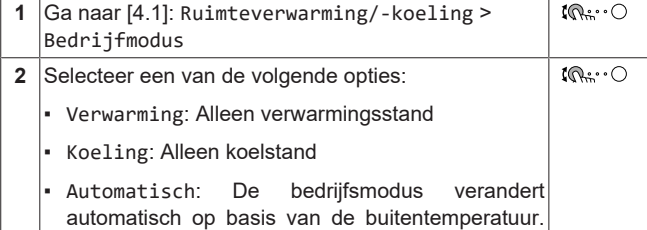

Beperkt volgens het bedrijfsmodusprogramma.

### **Om automatisch omschakelen te beperken volgens een programma**

**Voorwaarden:** U stelt de ruimtebedrijfsmodus in op Automatisch.

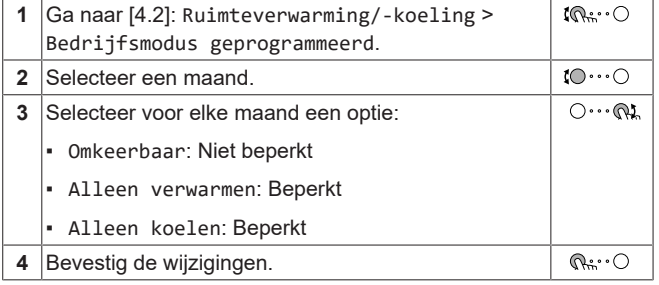

## <span id="page-5-2"></span>**3.3.2 De gewenste kamertemperatuur wijzigen**

Tijdens de kamertemperatuurregeling kunt u het scherm voor het kamertemperatuurinstelpunt gebruiken om de gewenste kamertemperatuurinstelpunt gebruiken om de gewenste kamertemperatuur af te lezen en aan te passen.

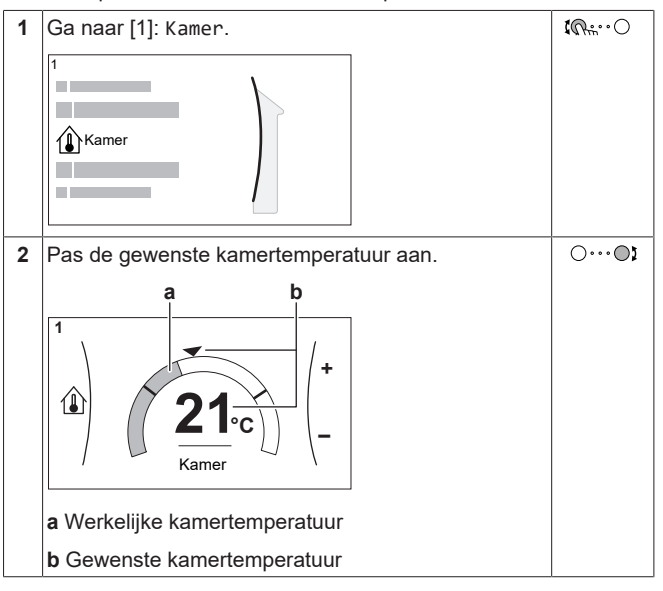

#### **Als de programmawerking geactiveerd is nadat de gewenste kamertemperatuur werd gewijzigd**

- De temperatuur blijft hetzelfde zolang er geen geplande actie is.
- De gewenste kamertemperatuur keert terug naar de geprogrammeerde waarde wanneer een geprogrammeerde actie plaatsvindt.

U kunt geprogrammeerde acties vermijden door de programmawerking (tijdelijk) uit te schakelen.

### **De programmawerking voor de kamertemperatuur uit zetten**

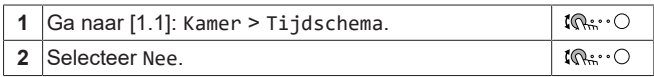

### <span id="page-5-3"></span>**3.3.3 De gewenste aanvoerwatertemperatuur wijzigen**

### **INFORMATIE**

 $\mathbf{i}$ 

Het aanvoerwater is het water dat naar de warmteafgevers wordt gestuurd. De gewenste aanvoerwatertemperatuur werd in functie van het warmteafgiftesysteem door uw installateur ingesteld. Pas de instellingen van de aanvoerwatertemperatuur slechts aan als problemen voordoen.

U kunt het scherm voor het instelpunt van de aanvoerwatertemperatuur gebruiken om de gewenste aanvoerwatertemperatuur af te lezen en aan te passen.

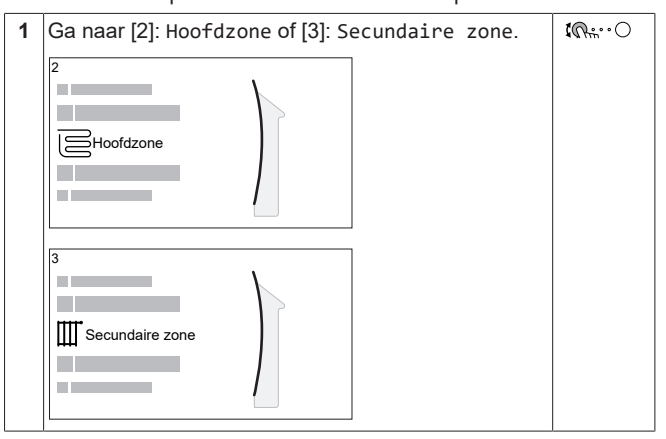

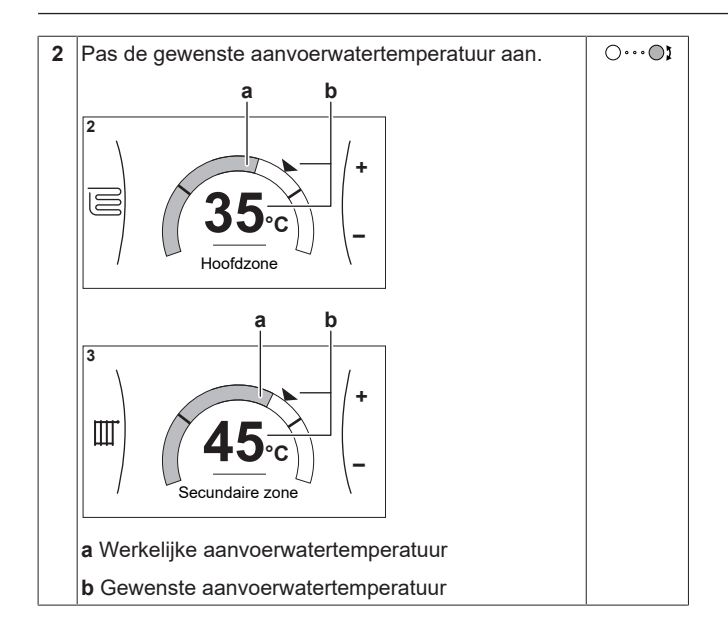

# <span id="page-6-0"></span>**3.4 Het warm tapwater regelen**

### <span id="page-6-1"></span>**3.4.1 Stand Warmhouden**

In de stand Warmhouden warmt de warmtapwatertank doorlopend op tot de temperatuur die op het startscherm verschijnt (bijvoorbeeld 50°C) wanneer de temperatuur lager wordt dan een bepaalde waarde.

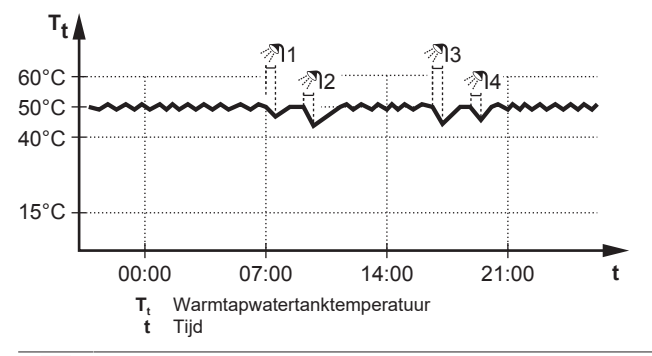

### **INFORMATIE**

| i

 $\overline{\mathbf{i}}$ 

Risico op te weinig ruimteverwarmingscapaciteit voor warm tapwatertank zonder interne boosterverwarming: in geval van frequent warm tapwatergebruik, zal er een frequente en lange onderbreking van de verwarming/ koeling plaatsvinden wanneer het volgende wordt geselecteerd:

Sanitaire warmwatertank > Verwarmingsbedrijf > Enkel warmhouden.

### **INFORMATIE**

Wanneer de warmtapwatertankstand op warmhouden is ingesteld, is de kans groot dat er te weinig ruimteverwarmings-/koelcapaciteit is en er dus comfortproblemen voorkomen. In geval van frequent warmhouden, wordt de ruimteverwarmings-/koelfunctie regelmatig onderbroken.

## <span id="page-6-2"></span>**3.4.2 Geplande stand**

In de geplande stand produceert de warm tapwatertank warm water volgens een programma. Het beste ogenblik om de tank warm tapwater te laten aanmaken is 's nachts, omdat de vraag naar ruimteverwarming dan kleiner is.

### **Voorbeeld:**

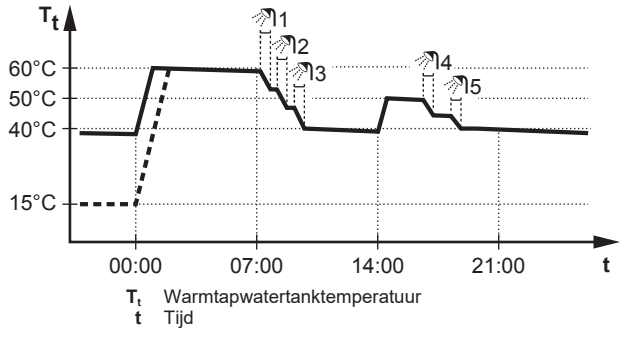

- Oorspronkelijk is de warmtapwatertanktemperatuur dezelfde als de temperatuur van het tapwater dat in de warmtapwatertank gaat (voorbeeld: **15°C**).
- De warmtapwatertank is geprogrammeerd om water om 00:00 te verwarmen tot een voorgeprogrammeerde waarde (voorbeeld: Comfort **= 60°C**).
- 's Morgens verbruikt u warm water, waardoor de warmtapwatertanktemperatuur daalt.
- De warmtapwatertank is geprogrammeerd om water om 14:00 te verwarmen tot een voorgeprogrammeerde waarde (voorbeeld: Eco = **50°C**). Er is terug warm water beschikbaar.
- 's Namiddags en 's avonds verbruikt u terug warm water, waardoor de warmtapwatertanktemperatuur opnieuw zakt.
- De cyclus herhaalt zich de volgende dag om 00:00.

## <span id="page-6-3"></span>**3.4.3 De stand Gepland + warmhouden**

In de stand Gepland + warmhouden wordt het warm tapwater op dezelfde manier geregeld als in de geplande stand. Echter, als de warmtapwatertanktemperatuur onder een voorgeprogrammeerde waarde valt (=warmhouden tanktemperatuur – hysteresiswaarde; voorbeeld: 35°C), zal de warmtapwatertank opwarmen tot hij het warmhoudeninstelpunt bereikt (bijv. 45°C). Op die manier is er steeds een minimumhoeveelheid warm water beschikbaar.

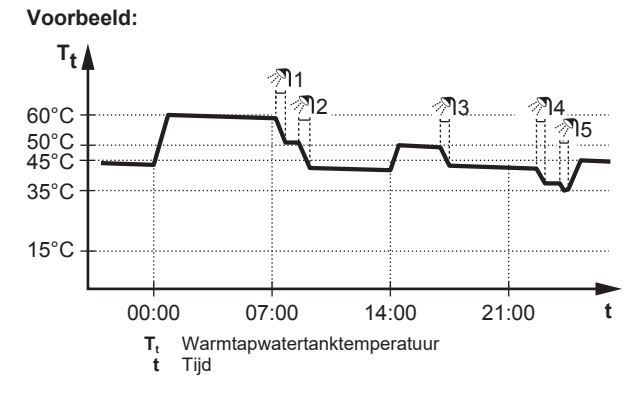

### <span id="page-6-4"></span>**3.4.4 Krachtige warm tapwaterwerking gebruiken**

#### **Over de functie krachtig verwarmen**

Met Krachtig verwarmen kan het warm tapwater worden opgewarmd door de back-upverwarming of boosterverwarming. Gebruik deze modus op dagen wanneer er meer warm water dan gewoonlijk wordt verbruikt.

#### **Nagaan of de functie krachtig verwarmen actief is**

Als  $\overleftrightarrow{\bullet}$  wordt weergegeven op het startscherm, dan is de functie krachtig verwarmen actief.

Activeer of deactiveer Krachtig verwarmen als volgt:

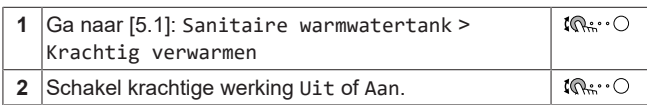

EHBH/X04+08DA + EHVH/X04+08S18+23DA + EHVH/ X04+08S18+23DJ Daikin Altherma 3 R F+W 4P584431-1 – 2019.06

### **Voorbeeld: u hebt onmiddellijk meer warm water nodig**

U zit in de volgende situatie:

- U hebt haast al uw warm tapwater verbruikt.
- U kunt niet wachten tot de volgende geplande actie om de warmtapwatertank op te warmen.

Dan kunt u de functie krachtig verwarmen activeren. De warmtapwatertank zal beginnen het water te verwarmen tot de Comfort-temperatuur.

 $\mathbf i$ 

### **INFORMATIE**

Als de functie Krachtig verwarmen ingeschakeld is, kan het verwarmen of koelen van ruimten voor problemen zorgen of kan er onvoldoende capaciteit zijn om voor comfort te zorgen. Als warm tapwater vaak moet worden aangemaakt, zal het verwarmen of koelen van ruimten regelmatig en langdurig onderbroken worden.

# <span id="page-7-0"></span>**3.5 Gevorderd gebruik**

Hoeveel informatie u in de menustructuur kunt aflezen en bewerken, hangt af van uw gebruikertoegangsniveau:

- Gebruiker: Standaardmodus
- Gevorderde gebruiker: U kunt meer informatie aflezen en bewerken

### **Het gebruikertoegangsniveau wijzigen**

U kunt het gebruikertoegangsniveau als volgt wijzigen:

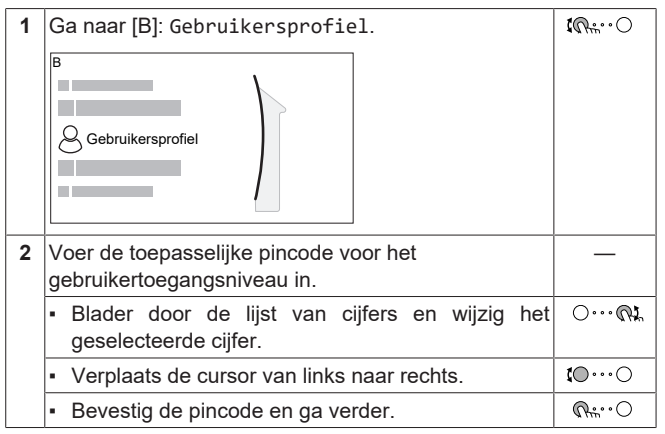

### **Pincode gevorderde eindgebruiker**

De pincode voor Gevorderde gebruiker is **1234**. Bijkomende menu-items voor de gebruiker zijn nu zichtbaar.

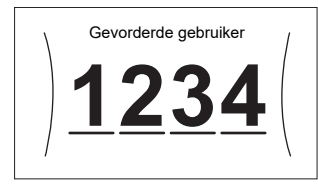

### **Pincode gebruiker**

De pincode voor Gebruiker is **0000**.

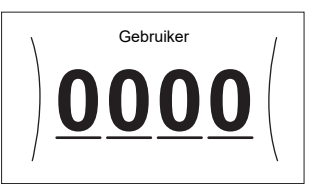

# <span id="page-7-1"></span>**3.6 Programmascherm: voorbeeld**

Dit voorbeeld toont hoe u een kamertemperatuurprogramma instelt in de verwarmingsstand voor de primaire zone.

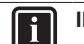

#### **INFORMATIE**

Andere planningen programmeren gebeurt op dezelfde manier.

#### **Het programma programmeren: overzicht**

**Voorbeeld:** U wilt het volgende programma instellen:

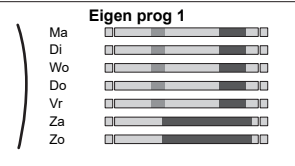

**Voorwaarde:** Het kamertemperatuurprogramma is alleen beschikbaar als de kamerthermostaatregeling actief is. Als de aanvoerwatertemperatuurregeling actief is, kunt u in de plaats het programma voor de primaire zone instellen.

- **1** Ga naar het programma.
- **2** (optie) Wis de inhoud van het volledige weekprogramma of de inhoud van een geselecteerd dagprogramma.
- **3** Programmeer het programma voor Maandag.
- **4** Kopieer het programma naar de andere weekdagen.
- **5** Programmeer het programma voor Zaterdag en kopieer het naar Zondag.
- **6** Geef het programma een naam.

### **Naar het programma gaan:**

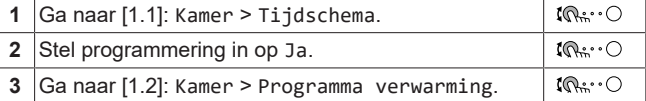

#### **De inhoud van het weekprogramma wissen:**

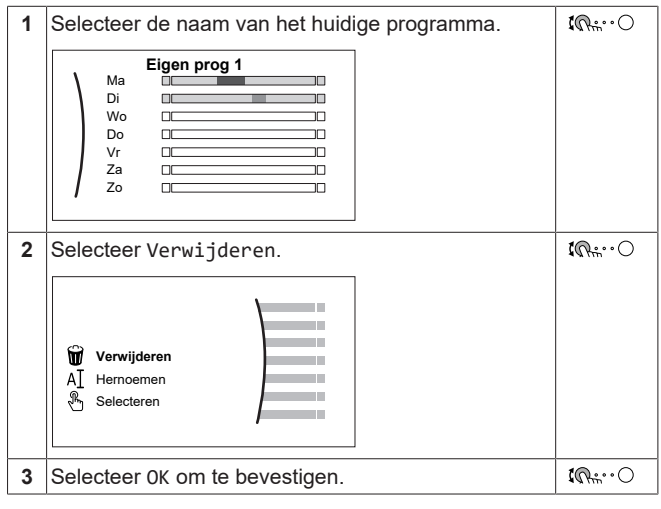

#### **De inhoud van het dagprogramma wissen:**

mp

**1** Selecteer de dag waarvoor u de inhoud wilt wissen.  $\mathbb{I} \mathbb{Q}$  :  $\cdot \bigcirc$ Bijvoorbeeld Vrijdag **Eigen prog 1**  $\Box$ nc Ma Di mr  $\Box$ Wo والمسترد

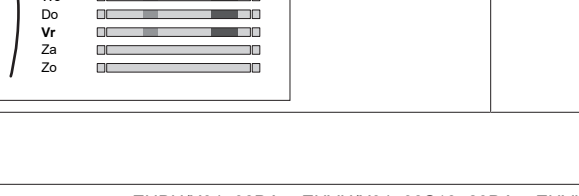

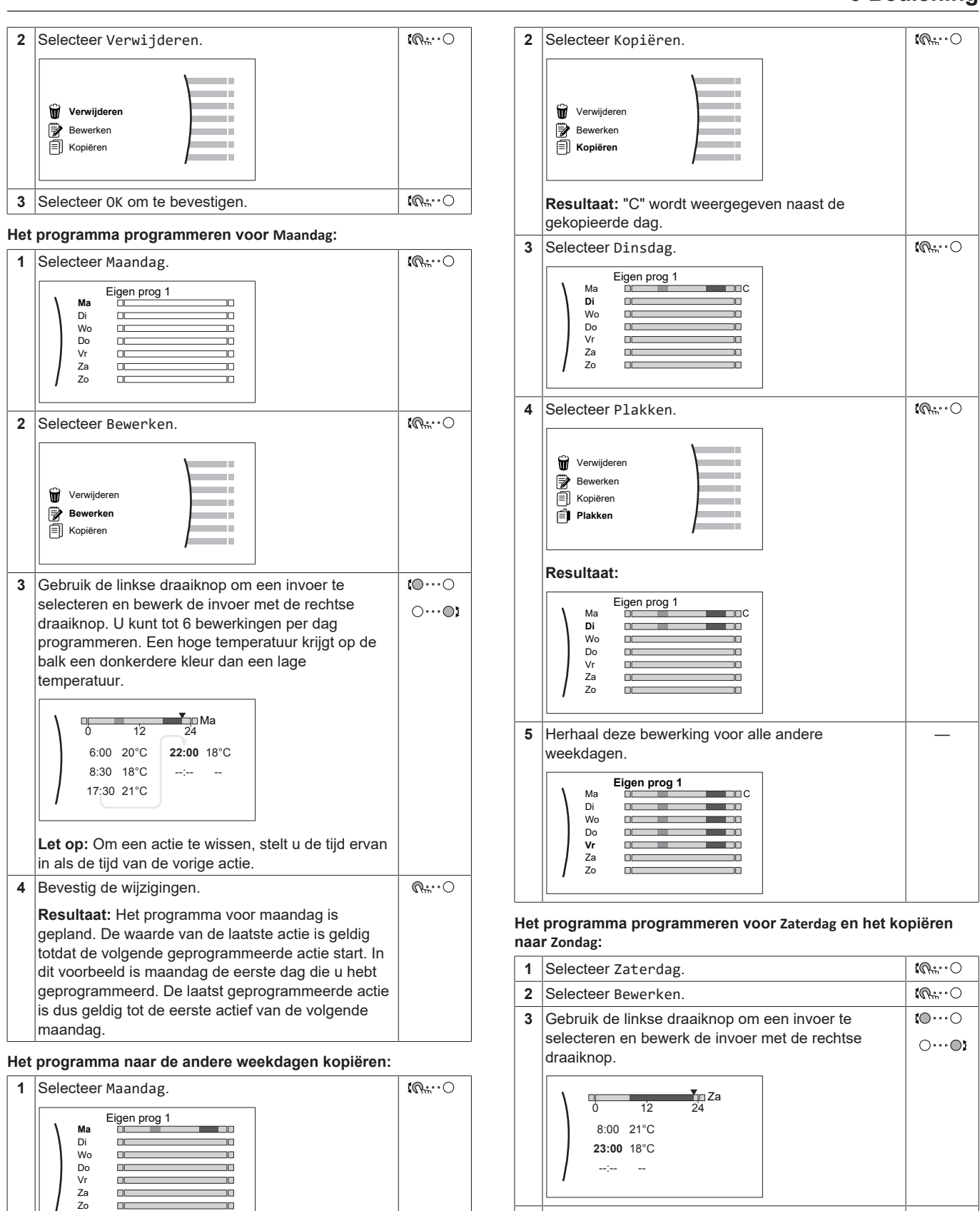

 Bevestig de wijzigingen. Selecteer Zaterdag. Selecteer Kopiëren. Selecteer Zondag.

 $Q^{\mu\nu}$ .  $\bigcirc$  $\mathbb{Q}^{\omega}$ . O  $\overline{\mathbb{R}^n \cdot \cdot \cdot}$  $\mathbb{R}^n$ 

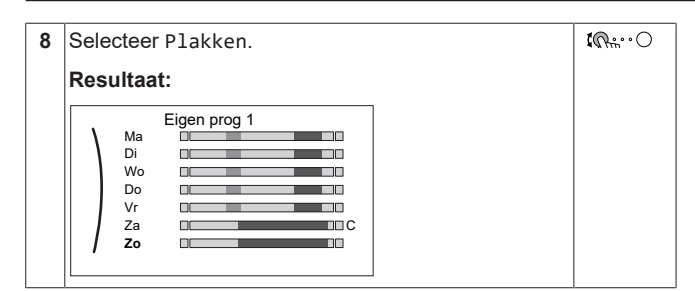

### **Het programma hernoemen:**

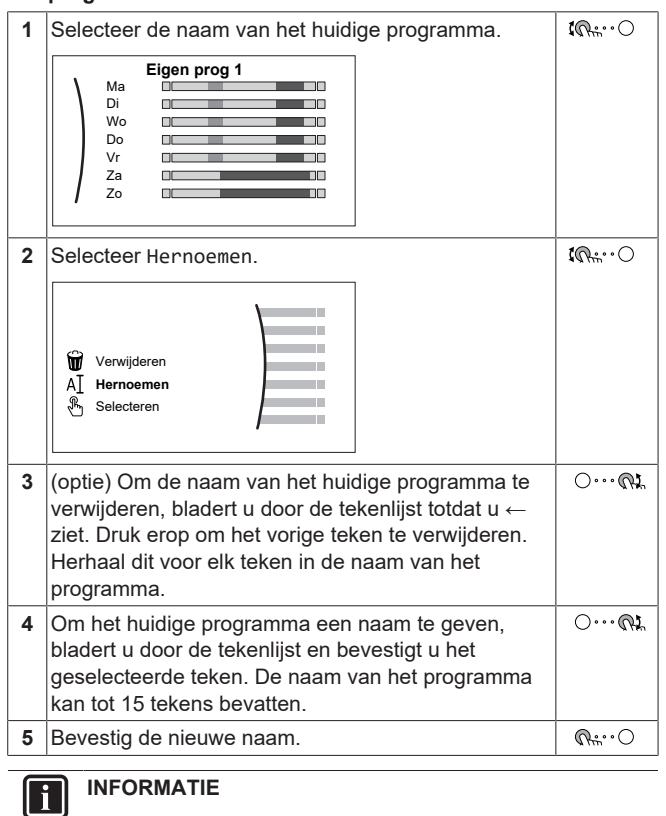

### **INFORMATIE**

Niet alle programma's kunnen worden hernoemd.

# <span id="page-10-0"></span>**3.7 Menustructuur: Overzicht gebruikersinstellingen**

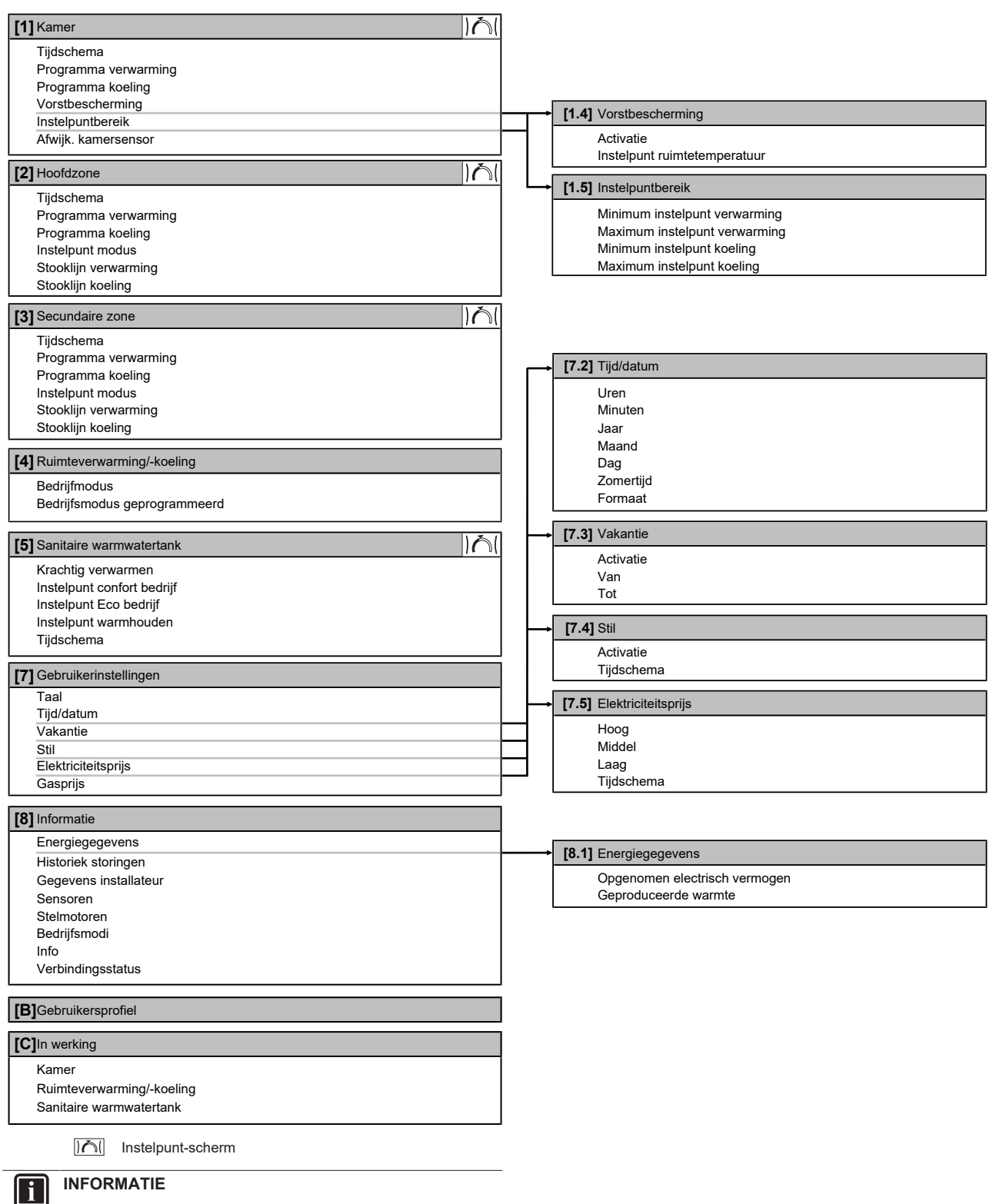

Naargelang de geselecteerde installateurinstellingen en het type unit, zullen de instellingen zichtbaar/onzichtbaar zijn.

# <span id="page-11-0"></span>**3.8 Installateurinstellingen: tabellen die de installateur moet invullen**

### <span id="page-11-1"></span>**3.8.1 Configuratiewizard**

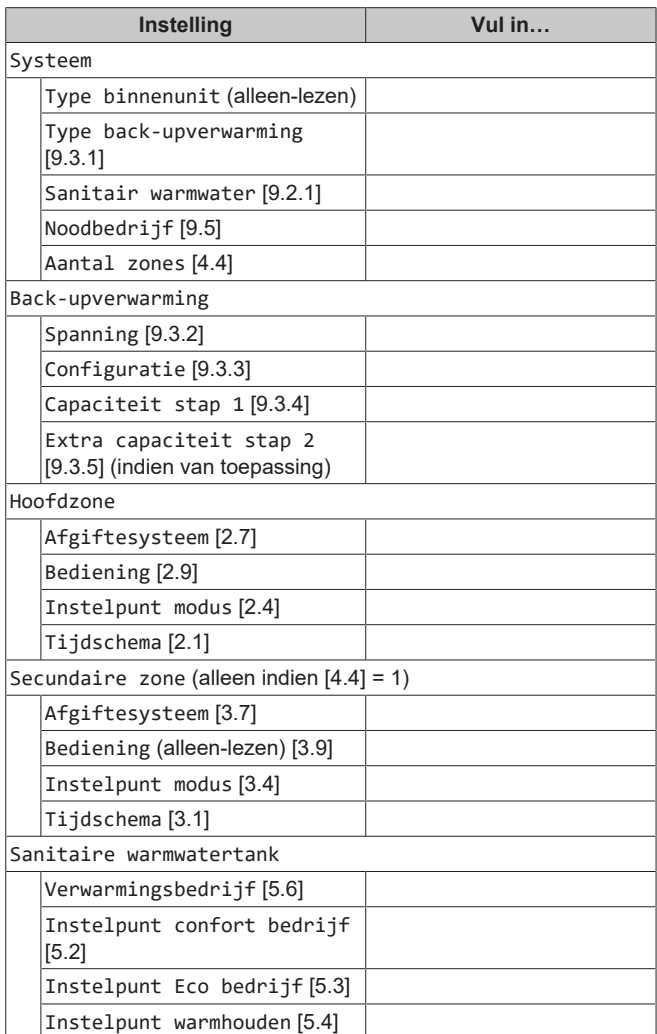

## <span id="page-11-2"></span>**3.8.2 Menu Instellingen**

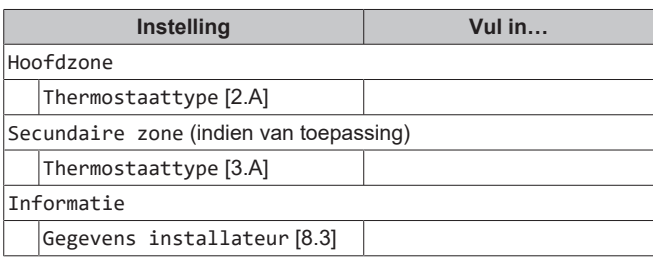

# <span id="page-11-3"></span>**4 Tips om energie te besparen**

### **Tips in verband met de kamertemperatuur**

- Zorg ervoor dat de gewenste kamertemperatuur NOOIT te hoog (in de stand Verwarming) of te laag (in de stand Koeling) is, maar ALTIJD volgens wat u werkelijk nodig hebt. Elke graad minder kan een besparing tot 6% op de kosten voor verwarming/koeling opleveren.
- Verhoog de gewenste ruimtetemperatuur NIET om de ruimte vlugger te verwarmen. De ruimte zal NIET vlugger warm worden.
- Als uw systeemlay-out trage warmteafgevers bevat (voorbeeld: vloerverwarming), vermijd grote schommelingen van de gewenste ruimtetemperatuur en laat de ruimtetemperatuur NIET te laag zakken. Het zal langer duren en meer energie kosten om de ruimte opnieuw te verwarmen.
- Gebruik een weekprogramma voor uw normale behoeften aan ruimteverwarming of ruimtekoeling. Indien nodig kunt u gemakkelijk afwijken van het programma:
	- Voor kortere periodes: u kunt de geplande kamertemperatuur negeren tot de volgende geprogrammeerde bewerking. **Voorbeeld:** Als u een fuifje geeft of als u gedurende enkele uren uit huis bent.
	- Voor langere periodes: u kunt de vakantiestand gebruiken.

#### **Tips in verband met de temperatuur van de warmtapwatertank**

- Gebruik een weekprogramma voor uw normale behoeften aan warm tapwater (enkel in de geplande stand).
	- Programmeer zodat de warmtapwatertank 's nachts opwarmt tot een voorgeprogrammeerde waarde (Comfort = een hogere warmtapwatertanktemperatuur), omdat de vraag naar ruimteverwarming dan kleiner is.
	- Wanneer het onvoldoende is om de warmtapwatertank één maal 's nachts op te warmen, programmeer dan zodat de warmtapwatertank extra opwarmt tot een voorgeprogrammeerde waarde (Eco = een lagere warmtapwatertanktemperatuur) overdag.
- Waak erover dat de gewenste warmtapwatertanktemperatuur NIET te hoog is. **Voorbeeld:** Na de installatie, verlaag de warmtapwatertanktemperatuur dagelijks met 1°C en controleer of u nog steeds voldoende warm water hebt.
- Programmeer om de pomp van het warm tapwater enkel AAN te zetten tijdens die periodes van de dag waar onmiddellijk warm water nodig is. **Voorbeeld:** 's Morgens en 's avonds.

# <span id="page-11-4"></span>**5 Onderhoud en service**

# <span id="page-11-5"></span>**5.1 Overzicht: onderhoud en service**

De installateur moet een jaarlijks onderhoud doen. U vindt het contact/helpdesknummer via de gebruikersinterface.

Als eindgebruiker moet u:

- De ruimte rondom de unit zuiver houden.
- De gebruikersinterface reinigen met een vochtig zacht doekje. Gebruik hiervoor NOOIT detergenten.
- Controleer regelmatig of de waterdruk groter is dan 1 bar.

### **Koelmiddel**

Dit product bevat gefluoreerde broeikasgassen. Laat de gassen NIET vrij in de atmosfeer.

Koelmiddeltype: R32

Waarde globaal opwarmingspotentieel (GWP): 675

### **OPMERKING**

De geldende wetgeving met betrekking tot **gefluoreerde broeikasgassen** vereist dat de koelmiddelvulling van de unit wordt aangegeven zowel in gewicht als in  $CO<sub>2</sub>$ equivalent.

**Formule om de hoeveelheid in ton CO2-equivalent te berekenen:** GWP-waarde koelmiddel × totale koelmiddelvulling [in kg] / 1000

Neem contact op met uw installateur voor meer informatie.

# **WAARSCHUWING: ONTVLAMBAAR MATERIAAL**

Het koelmiddel in deze unit is weinig ontvlambaar.

#### **WAARSCHUWING** ΛN

凃

Λ

 $\bigwedge$ 

Het toestel wordt opgeslagen in een ruimte zonder ontstekingsbronnen die voortdurend branden (bijvoorbeeld: open vuur, een draaiend gastoestel of een draaiende elektrische verwarming).

### **WAARSCHUWING**

- Doorboor of verbrand GEEN onderdelen van de koelmiddelcyclus.
- Gebruik GEEN andere schoonmaakmiddelen of manieren om het ontdooien te versnellen dan die aanbevolen door de fabrikant.
- Denk eraan dat het koelmiddel in het systeem geurloos is.

### **WAARSCHUWING**

Het koelmiddel in de unit is weinig ontvlambaar, maar lekt normaal NIET. Als het koelmiddel in de kamer lekt en in contact komt met vuur van een brander, een verwarming of een fornuis, dan kan er brand ontstaan of kan een schadelijk gas worden gevormd.

Schakel alle verwarmingstoestellen met verbranding uit, verlucht de kamer en neem contact op met de dealer waar u de unit hebt gekocht.

Gebruik de unit NIET totdat iemand van de servicedienst heeft bevestigd dat het deel met het koelmiddellek gerepareerd is.

# <span id="page-12-0"></span>**5.2 Het contact/helpdesknummer vinden**

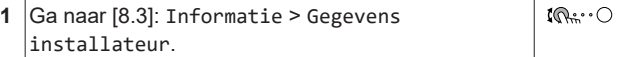

# <span id="page-12-1"></span>**6 Opsporen en verhelpen van storingen**

U kunt, voor de hierna vermelde symptomen, zelf proberen het probleem op te lossen. Contacteer uw installateur voor alle andere problemen. U vindt het contact/helpdesknummer via de gebruikersinterface.

# <span id="page-12-2"></span>**6.1 De help-tekst weergeven in geval van een storing**

In geval van een storing, zal het volgende verschijnen op het startscherm naargelang de ernst:

- $\cdot$   $\mathcal{L}$ : Fout
- $\triangle$ : Storing

U kunt als volgt een korte en een lange beschrijving van de storing zien:

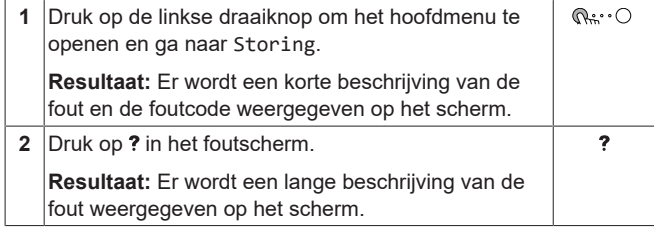

# <span id="page-12-3"></span>**6.2 Symptoom: u vindt het te koud (warm) in uw woonruimte**

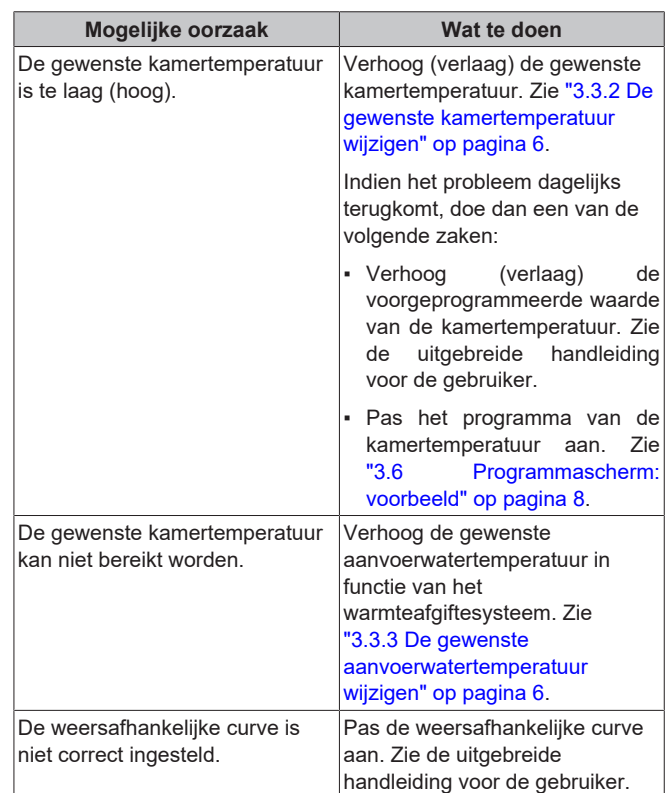

# <span id="page-12-4"></span>**6.3 Symptoom: het water uit de kraan is te koud**

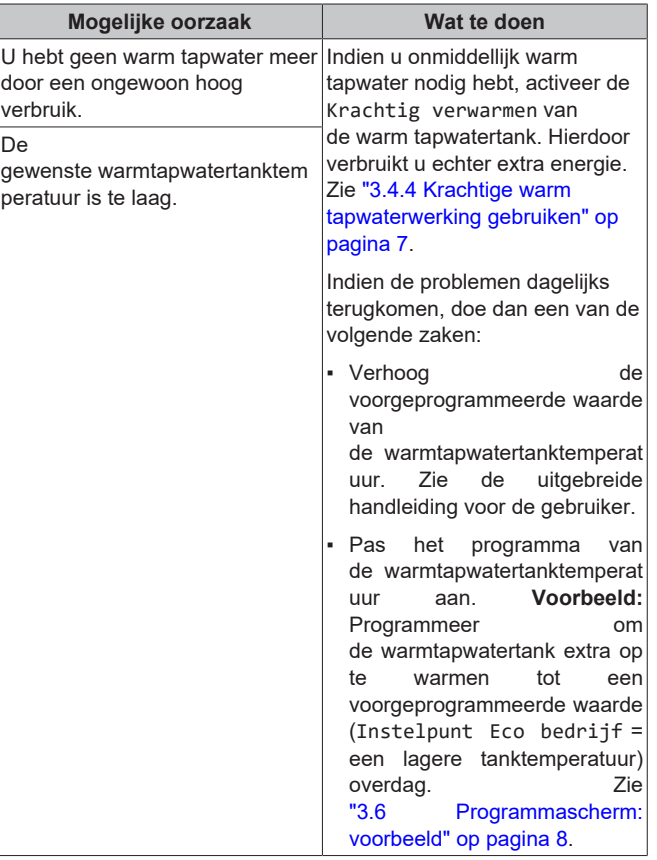

# <span id="page-13-0"></span>**6.4 Symptoom: Storing in de warmtepomp**

Indien de warmtepomp weigert te werken, kan de backupverwarming en/of boosterverwarming als noodverwarming werken en al dan niet automatisch de volledige warmtebelasting overnemen.

- Wanneer automatische noodstop is ingesteld op Automatisch en er zich een storing voordoet in de warmtepomp:
	- Voor EHVH/X: De back-upverwarming zal automatisch de warmtebelasting en de warm tapwaterproductie overnemen
	- Voor EHBH/X: De back-upverwarming zal automatisch de warmtebelasting overnemen en de boosterverwarming in de optionele tank zal automatisch de productie van warm tapwater overnemen.
- Wanneer automatische noodstop is ingesteld op Handmatig en er zich een storing voordoet in de warmtepomp, stoppen het aanmaken van warm tapwater en het verwarmen van ruimten en moet het systeem handmatig worden hersteld via de gebruikersinterface. Om de werking handmatig te herstellen, gaat u naar het Storing hoofdmenu-scherm, waar de gebruikersinterface u dan zal vragen of de back-upverwarming en/ of de boosterverwarming de volledige warmtebelasting al dan niet moet overnemen.

Als er zich een storing in de warmtepomp voordoet, zal  $\mathcal{L}$  of  $\mathcal{L}$  op de gebruikersinterface verschijnen.

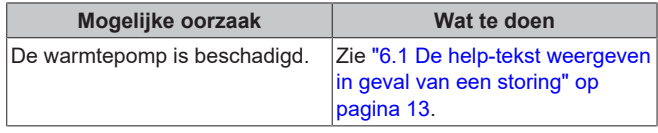

### **INFORMATIE**

Wanneer de back-upverwarming of de boosterverwarming de volledige warmtebelasting overneemt, zal het elektriciteitsverbruik aanzienlijk stijgen.

# <span id="page-13-1"></span>**6.5 Symptoom: Het systeem maakt gorgelende geluiden na de inbedrijfstelling**

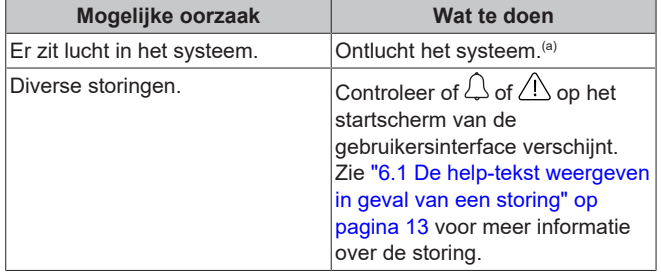

(a) We raden aan om te ontluchten met de ontluchtingsfunctie van de unit (uit te voeren door de installateur). Als u de warmteafgevers of verdeelstukken ontlucht, dient u op het volgende te letten:

#### **WAARSCHUWING** ΛŅ

**Warmteafgevers of verdeelstukken ontluchten.** Vooraleer u warmteafgevers of verdeelstukken ontlucht, moet u eerst controleren of  $\overline{A}$  of  $\overline{A}$  op het startscherm van de gebruikersinterface wordt weergegeven.

- Indien dit niet het geval, mag u deze onmiddellijk ontluchten.
- Indien dit wel het geval is, zorg ervoor dat de kamer waarin u wilt ontluchten voldoende verlucht wordt. **Reden**: Er kan koelmiddel in het watercircuit lekken en dus ook in de kamer wanneer u de warmteafgevers of verdeelstukken ontlucht.

# <span id="page-13-2"></span>**7 Als afval verwijderen**

### **OPMERKING**

Probeer het systeem NIET zelf te ontmantelen: het ontmantelen van het systeem en het behandelen van het koelmiddel, van olie en van andere onderdelen MOETEN conform met de geldende wetgeving uitgevoerd worden. De units MOETEN voor hergebruik, recyclage en terugwinning bij een gespecialiseerd behandelingsbedrijf worden behandeld.

# <span id="page-13-3"></span>**8 Verklarende woordenlijst**

### **WTW = warm tapwater**

Warm water gebruikt, in elk type van gebouw, voor huishoudelijke doeleinden.

### **AWT = Aanvoerwatertemperatuur**

De watertemperatuur aan de wateruitgang van de warmtepomp.

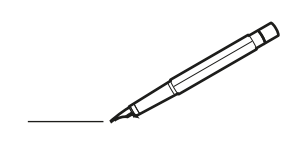

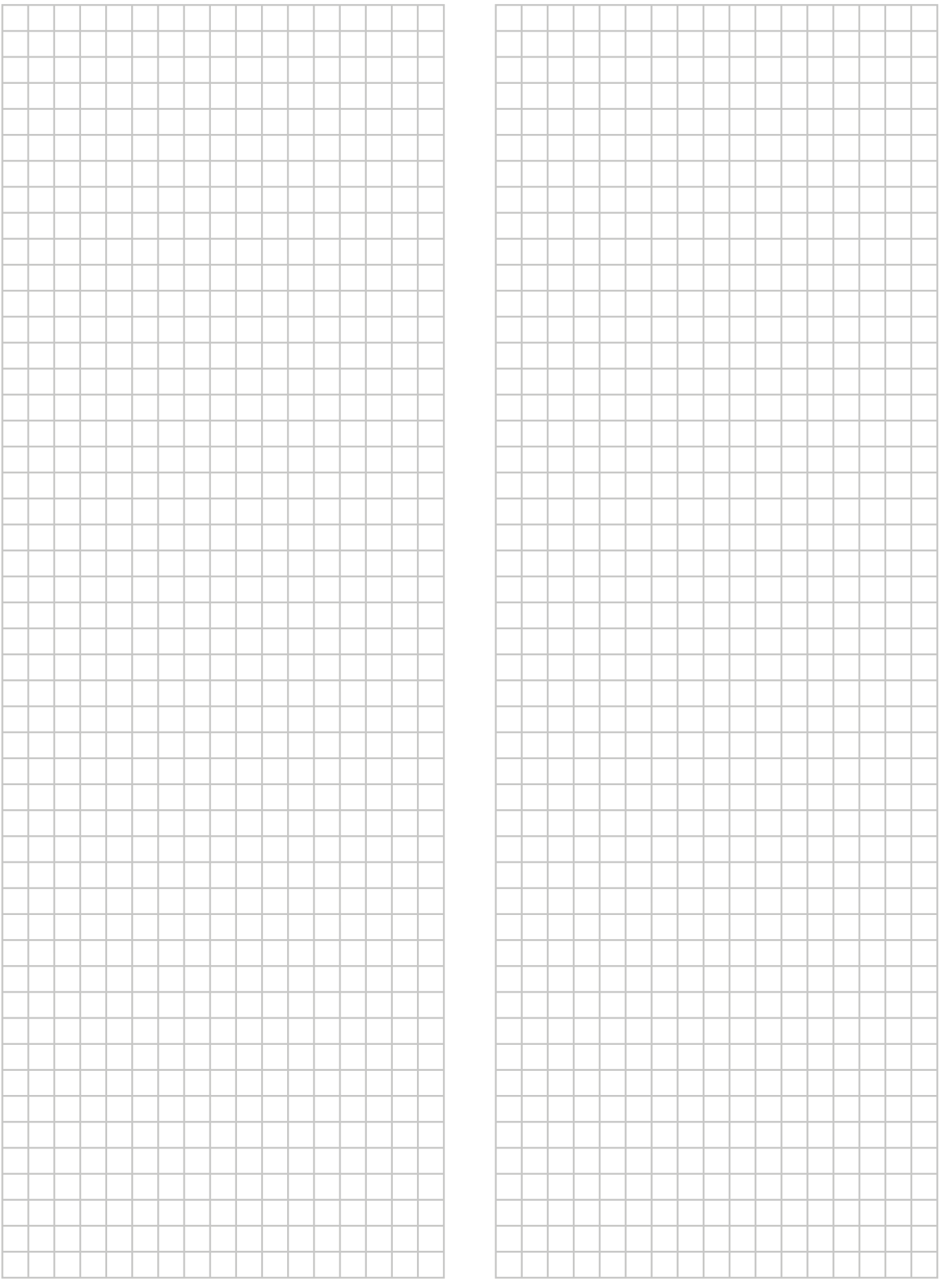

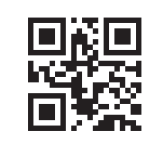

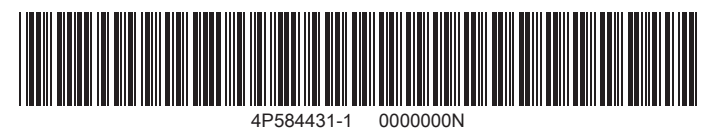

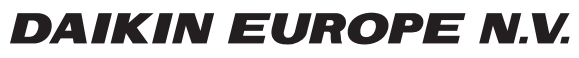

Zandvoordestraat 300, B-8400 Oostende, Belgium

ة 25 AP584431-1<br>Consider 2017<br>2019.06 OCOPY<br>2019.06